СОГЛАСОВАНО Генеральный директор<br>ООО «Автопрогресс-М» С. Никитин » ноября 2021 г.

# Государственная система обеспечения единства измерений

# **АППАРАТУРА ГЕОДЕЗИЧЕСКАЯ СПУТНИКОВАЯ EFT М3 PLUS**

# *МЕТОДИКА ПОВЕРКИ*

# МП АПМ 58-21

г. Москва. 2021 г.

# 1 Общие положения

Настоящая методика поверки распространяется на аппаратуру геодезическую спутниковую EFT M3 PLUS, производства Hi-Target Surveying Instrument Co., Ltd. (далее аппаратуру) и устанавливает методику ее первичной и периодической поверки.

Выполнение всех требований настоящей методики обеспечивает прослеживаемость поверяемого средства измерений к следующим государственным первичным эталонам:

ГЭТ 199-2018 - ГПСЭ единицы длины в диапазоне до 4000 км

Интервал между поверками - 1 год.

В методике поверки реализован следующий метод передачи единиц: метод прямых измерений.

В случае применения аппаратуры для работ, не требующих использования всех режимов измерений, при проведении поверки по письменному заявлению владельца СИ допускается поверка отдельных режимов, с обязательной передачей в Федеральный информационный фонд по обеспечению единства измерений информации об объеме проведенной поверки.

# 2 Перечень операций поверки средств измерений

При проведении поверки средств измерений (далее - поверка) должны выполняться операции, указанные в таблице 1.

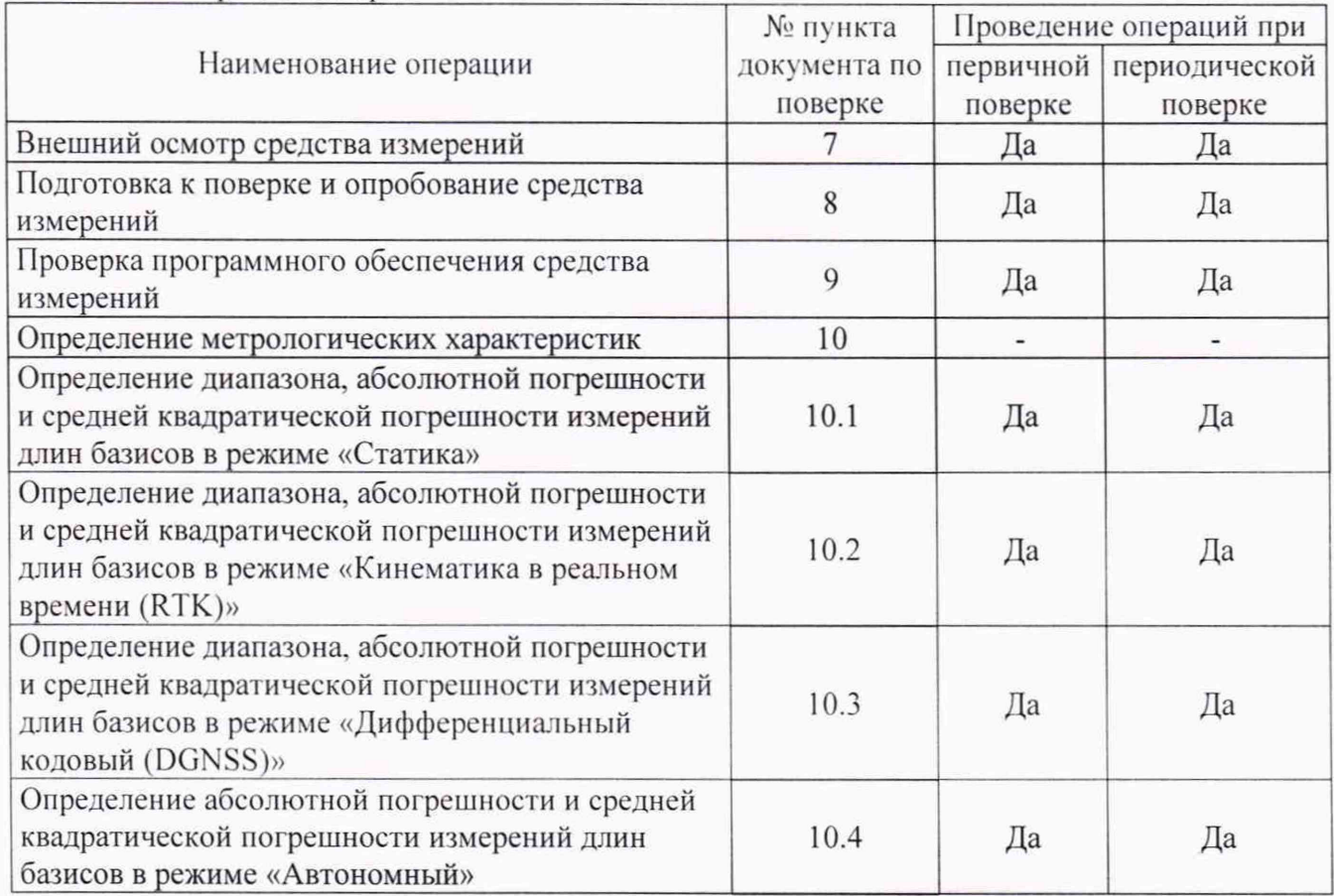

Таблица 1 - Операции поверки

### 3 Требования к условиям проведения поверки

При проведении поверки должны соблюдаться, следующие нормальные условия измерений:

- температура окружающей среды, °С

 $20±5.$ 

Полевые измерения (измерения на открытом воздухе) должны проводиться при отсутствии осадков, порывов ветра и при температуре окружающей среды в диапазоне от минус 45 до плюс 65 °С

# **4 Требования к специалистам, осуществляющим поверку**

К проведению поверки допускаются лица, изучившие эксплуатационную документацию на аппаратуру и средства поверки, и аттестованные в качестве поверителя средств измерений в установленном порядке.

### **5 Метрологические и технические требованиям к средствам поверки**

При проведении поверки должны применяться эталоны и вспомогательные средства поверки, приведенные в таблице 2.

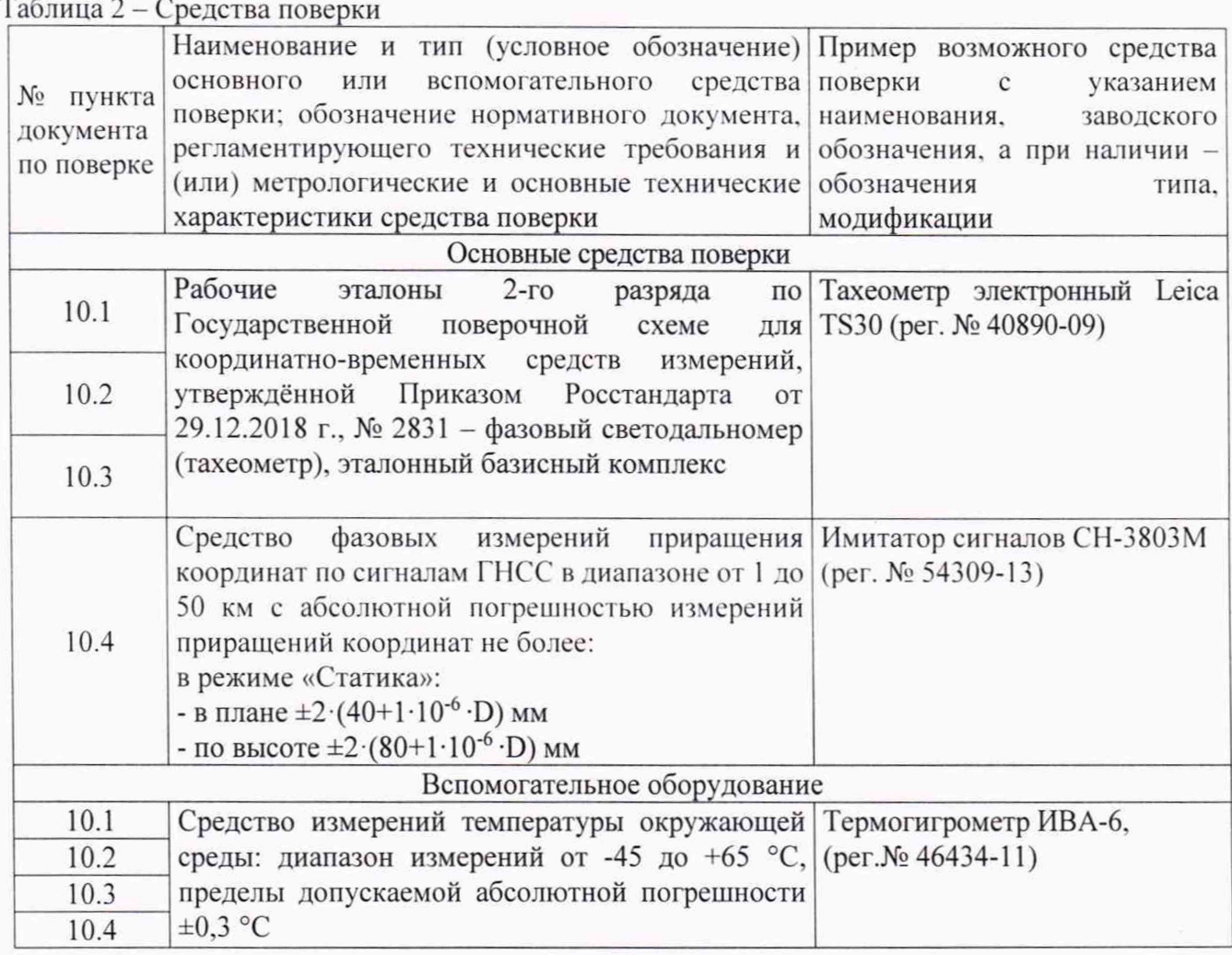

Допускается применять другие средства поверки с метрологическими и техническими характеристиками, обеспечивающими требуемую точность передачи единиц величин поверяемому средству измерений. При поверке должны использоваться средства измерений утвержденных типов и аттестованные эталоны величин. Используемые при поверке средства измерений должны быть поверены и иметь сведения о положительных результатах поверки в Федеральном информационном фонде по обеспечению единства измерений.

# **6 Требования (условия) по обеспечению безопасности проведения поверки**

При проведении поверки, меры безопасности должны соответствовать требованиям по технике безопасности согласно эксплуатационной документации на аппаратуру и средства поверки, правилам по технике безопасности, действующим на месте проведения поверки, а также правилам по технике безопасности при производстве топографо-геодезических работ ПТБ-88 (Утверждены коллегией ГУГК при СМ СССР 09.02.1989 г., № 2/21).

# 7 **Внешний осмотр средства измерений**

При внешнем осмотре должно быть установлено соответствие аппаратуры следующим требованиям:

- соответствие внешнего вида аппаратуры описанию типа средств измерений;

- отсутствие механических повреждений и других дефектов, способных оказать влияние на безопасность проведения поверки или результаты поверки.

- наличие маркировки и комплектности, необходимой для проведения измерений, согласно требованиям эксплуатационной документации на аппаратуру.

Если перечисленные требования не выполняются, аппаратуру признают непригодной к применению, дальнейшие операции поверки не производят.

#### **8 Подготовка к поверке и опробование средства измерений**

8.1 Перед проведением поверки должны быть выполнены следующие подготовительные работы:

- проверить наличие действующих свидетельств о поверке на средства поверки;

- аппаратуру и средства поверки привести в рабочее состояние в соответствии с их эксплуатационной документацией;

- аппаратура должна быть установлена на специальных основаниях (фундаментах) или штативах, не подвергающихся механическим (вибрация, деформация, сдвиги) и температурным воздействиям.

8.2 При опробовании должно быть установлено соответствие аппаратуры следующим требованиям:

- отсутствие качки и смещений неподвижно соединенных деталей и элементов аппаратуры;

- правильность взаимодействия с комплектом принадлежностей;

- работоспособность всех функциональных режимов и узлов в соответствии с эксплуатационной документацией.

Если перечисленные требования не выполняются, аппаратуру признают непригодной к применению, дальнейшие операции поверки не производят.

#### **9 Проверка программного обеспечения средства измерений**

Проверку идентификационных данных программного обеспечения (далее - ПО) проводить следующим образом:

- для идентификации ПО «EFT Field Survey», установленного на контроллер, следует запустить ПО, перейти на вкладку «Проект», открыть меню «ПР ПО». Номер версии отображается в первой строке данного меню;

- для идентификации ПО «EFT Seismic», установленного на контроллер, следует запустить ПО, перейти на вкладку «Проект», открыть меню «ПР ПО». Номер версии отображается в первой строке данного меню;

- для идентификации МПО «M3plus-2.2.7-2-P.150.htb», установленного в аппаратуру, необходимо в рабочей среде Android открыть меню «Настройки», выбрать пункт «О ТЕЛЕФОНЕ», номер версии отобразится в строке «Версия ANDROID» или необходимо запустить ПО EFT Field Survey, перейти на вкладку «Приемник», открыть меню «Приемник». Номер версии отображается в строке «Версия GNSS»:

- для идентификации ПО «EFT Post Processing», установленного на персональный компьютер, необходимо запустить ПО, в главном экране выбрать вкладку «Справка», затем выбрать пункт «О программе»;

- для идентификации ПО «EFT SeisMonitor», установленного на персональный компьютер, необходимо запустить ПО, в главном экране выбрать вкладку «Справка», затем выбрать пункт «О программе».

Помер версии должен соответствовать данным приведенным в таблице 3.

| Идентификационное<br>наименование ПО                     | M3plus-<br>$2.2.7 - 2 -$<br>P.150.htb | <b>EFT</b> Field<br>Survey | <b>EFT</b><br>Seismic | <b>EFT</b> Post<br>Processing | EFT<br>SeisMonitor |
|----------------------------------------------------------|---------------------------------------|----------------------------|-----------------------|-------------------------------|--------------------|
| Номер версии<br>(идентификационный<br>номер ПО), не ниже | 2.2.7.2                               | 4.2                        | 4.2                   | 2.0                           | 1.0.0              |

Таблица 3 - Идентификационные данные программного обеспечения

# **10 Определение метрологических характеристик средства измерений**

**10.1 Определение диапазона, абсолютной погрешности и средней квадратической погрешности измерений длин базисов в режиме «Статика»**

Диапазон, абсолютная и средняя квадратическая погрешности измерений длины базиса в режиме «Статика» определяются путем многократных измерений (не менее 5) двух интервалов эталонного базисного комплекса или двух контрольных длин базиса, определённых фазовым светодальномером (тахеометром). 2 разряда в соответствии с Государственной поверочной схемой для координатно-временных средств измерений, утверждённой Приказом Госстандарта от 29.12.2018 г. № 2831 и действительные значения которых расположены в диапазоне от 0 до 30.0 км.

Установить испытываемую аппаратуру на пункте при помощи адаптера для закрепления на штативе таким образом, чтобы ось внешней ГНСС-антенны была вертикальной и находилась над центром пункта.

Измерить высоту установки антенн аппаратуры с помощью рулетки.

Включить аппаратуру и настроить ее на сбор данных (измерений) в соответствующем режиме измерений согласно требованиям руководства по эксплуатации.

Убедиться в правильности функционирования и отсутствии помех приему сигнала со спутников.

Провести измерения поверяемой аппаратурой при условиях, указанных в таблице 4 настоящей методики поверки.

Таблица 4

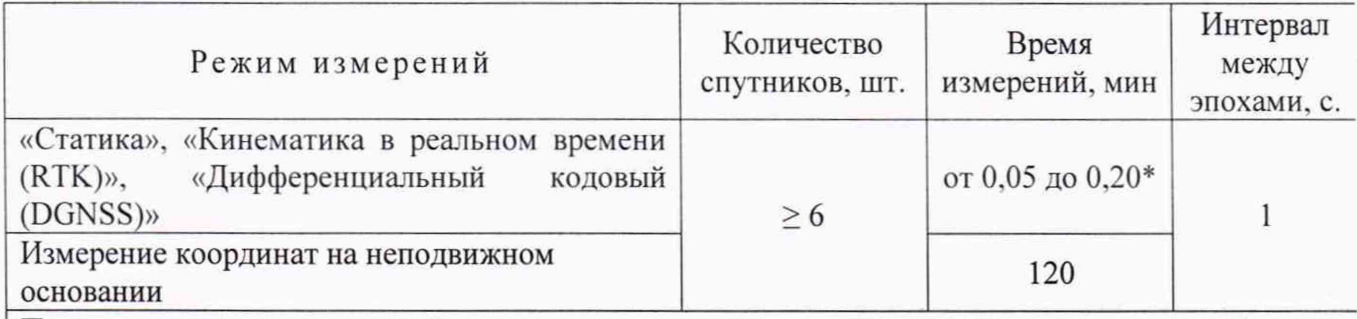

Поверка проводятся при устойчивом закреплении поверяемой аппаратуры, открытом небосводе, отсутствии электромагнитных помех и многолучевого распространения сигнала спутников, а также при хорошей конфигурации спутниковых группировок.

 $*$  – после выполнения инициализации или достижения сходимости

Выключить аппаратуру согласно требованиям руководства по эксплуатации. Результат измерений не должен отличаться от значения  $L_{i_0}$ , полученного до начала съёмки аппаратурой, более чем на величину погрешности, приписанную эталонному тахеометру. В случае, если измеренная длина базиса отличается от значения  $L_{i_0}$ , полученного до начала съёмки

аппаратурой, более чем на величину погрешности, необходимо повторить съёмку аппаратурой заново.

Провести обработку данных с использованием штатного ПО к аппаратуре.

Абсолютная и средняя квадратическая погрешности измерений длины базиса для больших длин определяется по приращению координат замкнутой фигуры (треугольника), длины сторон которой находятся в диапазоне от 3.0 км до 30.0 км. в соответствии с п. 6.4. МИ 2408-97 «Аппаратура пользователей космических навигационных систем геодезическая. Методика поверки».

Следует последовательно устанавливать аппаратуру на пунктах, образующих треугольник и согласно руководству по эксплуатации выполнить измерения и вычислить приращения координат между пунктами.

# **10.2 Определение диапазона, абсолютной погрешности и средней квадратической погрешности измерений длин базисов в режиме «Кинематика в реальном времени (RTK)»**

Диапазон, абсолютная и средняя квадратическая погрешности измерений длины базиса в режиме «Кинематика в реальном времени (RTK)» определяются путем многократных измерений (не менее 10) интервала эталонного базисного комплекса или контрольной длины базиса, определённой фазовым светодальномером (тахеометром), 2 разряда в соответствии с Государственной поверочной схемой для координатно-временных средств измерений, утверждённой Приказом Росстандарта от 29.12.2018 г. № 2831 и действительное значение которого расположено в диапазоне от 0 до 30,0 км.

Установить испытываемую аппаратуру на пункте при помощи адаптера для закрепления на штативе таким образом, чтобы ось внешней ГНСС-антенны была вертикальной и находилась над центром пункта.

Измерить высоту установки антенн аппаратуры с помощью рулетки.

Включить аппаратуру и настроить ее на сбор данных (измерений) в соответствующем режиме измерений согласно требованиям руководства по эксплуатации.

Убедиться в правильности функционирования и отсутствии помех приему сигнала со спутников.

Провести измерения поверяемой аппаратурой при условиях, указанных в таблице 4 настоящей методике поверки.

Выключить аппаратуру согласно требованиям руководства по эксплуатации.

При использовании контрольной длины базиса, ещё раз измерить эталонным дальномером её значения. Результат измерений не должен отличаться от значения  $L_{j_0}$ , полученного до начала съёмки аппаратурой, более чем на величину погрешности, приписанную эталонному дальномеру. В случае если измеренная длина отличается от значения  $L_{i_0}$ , полученного до начала съёмки аппаратурой, более чем на величину погрешности, необходимо повторить съёмку аппаратурой заново.

Провести обработку данных с использованием штатного ПО к аппаратуре.

Абсолютная и средняя квадратическая погрешности измерений длины базиса для больших длин определяются по приращению координат замкнутой фигуры (треугольника), длины сторон которой находятся в диапазоне от 3,0 км до 30,0 км, в соответствии с п. 6.4. МИ 2408-97 «Аппаратура пользователей космических навигационных систем геодезическая. Методика поверки».

Следует последовательно устанавливать аппаратуру на пунктах, образующих треугольник и согласно руководству по эксплуатации выполнить измерения и вычислить приращения координат между пунктами.

# **10.3 Определение диапазона, абсолютной погрешности и средней квадратической погрешности измерений длин базисов в режиме «Дифференциальный кодовый (DGNSS)»**

Диапазон, абсолютная и средняя квадратическая погрешности измерений длины базиса в режиме «Дифференциальный кодовый (DGNSS)» определяются путем многократных измерений (не менее 10) интервала эталонного базисного комплекса или контрольной длины базиса, определённой фазовым светодальномером (тахеометром), 2 разряда в соответствии с Государственной поверочной схемой для координатно-временных средств измерений, утверждённой Приказом Росстандарта от 29.12.2018 г. № 2831 и действительное значение которого расположено в диапазоне от 0 до 30.0 км.

Установить испытываемую аппаратуру на пункте при помощи адаптера для закрепления на штативе таким образом, чтобы ось внешней ГНСС-антенны была вертикальной и находилась над центром пункта.

Измерить высоту установки антенн аппаратуры с помощью рулетки.

Включить аппаратуру и настроить ее на сбор данных (измерений) в соответствующем режиме измерений согласно требованиям руководства по эксплуатации.

Убедиться в правильности функционирования и отсутствии помех приему сигнала со спутников.

Провести измерения на поверяемой аппаратуре при условиях, указанных в таблице 4 настоящей методики поверки.

Выключить аппаратуру согласно требованиям руководства по эксплуатации.

Ещё раз измерить эталонным тахеометром длину базиса. Результат измерений не должен отличаться от значения L<sub>j<sub>o</sub>, полученного до начала съёмки аппаратурой, более чем на величину</sub> погрешности, приписанную эталонному дальномеру. В случае если измеренная длина отличается от значения  $L_{\hat{h}}$ , полученного до начала съёмки аппаратурой, более чем на величину погрешности, необходимо повторить съёмку аппаратурой заново.

Абсолютная и средняя квадратическая погрешности измерений длины базиса для больших длин определяется по приращению координат замкнутой фигуры (треугольника), длины сторон которой находятся в диапазоне от 3.0 км до 30.0 км, в соответствии с п. 6.4. МИ 2408-97 «Аппаратура пользователей космических навигационных систем геодезическая. Методика поверки».

Следует последовательно устанавливать аппаратуру на пунктах, образующих треугольник и согласно руководству по эксплуатации выполнить измерения и вычислить приращения координат между пунктами.

# **10.4 Определение абсолютной погрешности и средней квадратической погрешности измерений длин базисов в режиме «Автономный»**

Абсолютная и средняя квадратическая погрешности измерений координат в режиме «Автономный» определяются с помощью имитатора сигналов космических навигационных систем ГЛОНАСС/GPS. Измерения следует выполнять в соответствии с руководством по эксплуатации при моделировании имитатором сигналов условий (сценария) неподвижности аппаратуры.

Собрать схему измерений с имитатором сигналов в соответствии с рисунком 1:

7

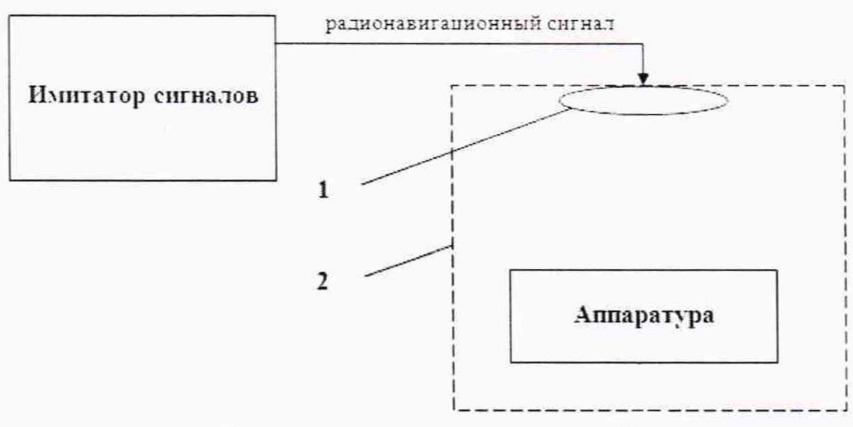

Рисунок 1 - Схема измерений

1 - переизлучающая антенна;

2 - экранированная камера (из состава имитатора сигналов)

Составить сценарий имитации с параметрами, приведенными в таблице 5. Отслеживать значение геометрического фактора PDOP (не должно превышать 4).

Таблица 5

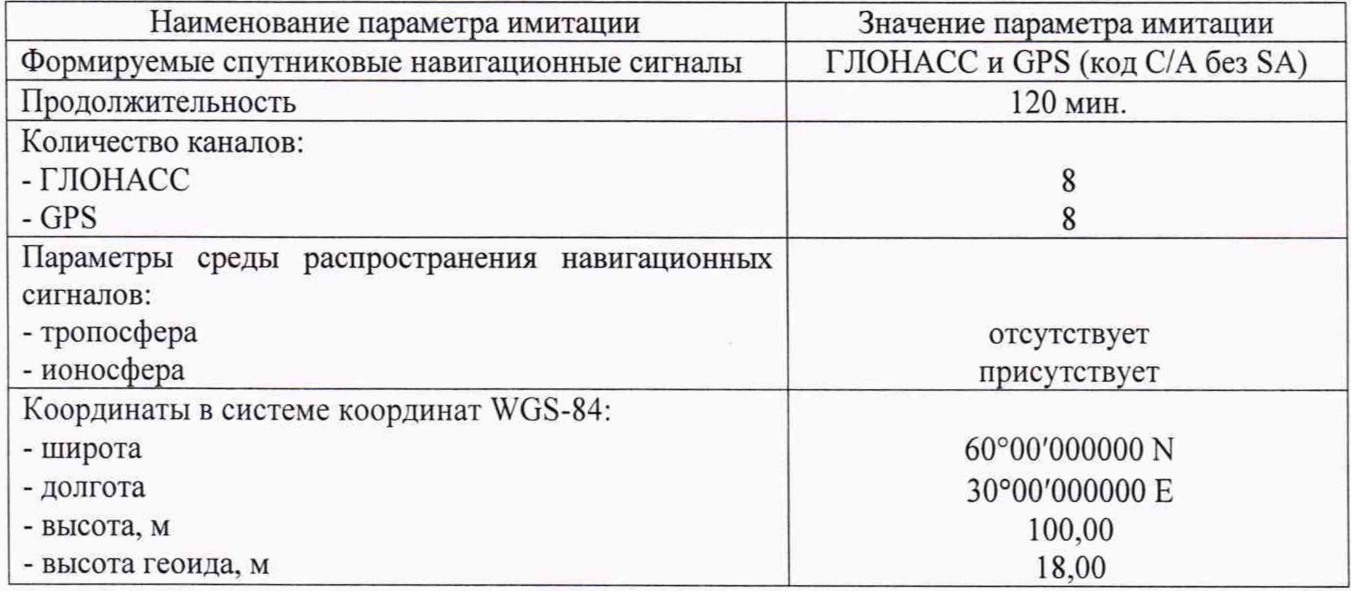

Запустить сценарий имитации.

Включить образцы аппаратуры и настроить их на сбор данных (измерений) в необходимом режиме согласно требованиям руководства по эксплуатации. Настроить образцы аппаратуры на выдачу результатов измерений в протоколе NMEA. Осуществить запись измерений в формате NMEA сообщений с частотой 1 Гц в течение 120 минут, при условиях, указанных в таблице 4.

Выключить аппаратуру согласно требованиям руководства по эксплуатации.

Провести постобработку собранных данных с помощью прикладного ПО на ПК.

### 11 Подтверждение соответствия средства измерений метрологическим требованиям

11.1 Абсолютная погрешность измерений каждой длины базиса (при доверительной вероятности 0,95) в режимах «Статика», «Кинематика в реальном времени (RTK)», «Дифференциальный кодовый (DGNSS)» определяется как сумма систематической и случайной погрешностей по формуле:

$$
\Delta L_{j} = \left(\frac{\sum_{i=1}^{n} L_{j_{i}}}{n_{j}} - L_{j_{0}}\right) \pm 2 \sqrt{\frac{\sum_{i=1}^{n} L_{j_{i}}}{n_{j}} - 1}, \text{ rate}
$$

 $\Delta L_i$  – погрешность измерений *j* длины базиса в плане/по высоте, мм;

 $L_{i_0}$  – эталонное значение *ј* длины базиса в плане/по высоте, мм;

- $L_i$  измеренное поверяемой аппаратурой значение *j* длины базиса *i* измерением в плане/по высоте, мм;
- $n_i$  число измерений ј длины базиса.

Средняя квадратическая погрешность измерений длины базиса определяется по формуле:

$$
m = \sqrt{\frac{\sum_{i=1}^{n} (L_i - L_0)^2}{n}},
$$

 $m$  - средняя квадратическая погрешность измерений длины базиса. где

Значения абсолютной погрешности и средней квадратической погрешности (при доверительной вероятности 0,95) измерений для каждой длины базиса в режимах «Статика», «Кинематика в реальном времени (RTK)», «Дифференциальный кодовый (DGNSS)» в диапазоне измерений от 0 до 30000 м не должны превышать значений, приведенных в Приложении А к настоящей методике поверки.

Сумма приращений координат (невязка координат) замкнутой фигуры не должна превышать значений, вычисленных по формуле:

$$
W_{X,Y,Z} = \sqrt{(\Delta_{1_{X,Y,Z}})^2 + (\Delta_{2_{X,Y,Z}})^2 + (\Delta_{3_{X,Y,Z}})^2},
$$

где  $W_{X,Y,Z}$  – невязка координат в плане/по высоте, мм;

 $\Delta_{i_{XYZ}}$  - допустимые значения погрешности приращений координат для і стороны треугольника в плане/по высоте, мм, приведенных в Приложении А к настоящей методике поверки.

11.2. Абсолютная погрешность измерений координат в режиме «Автономный» вычисляется как сумма систематической и случайной погрешности по выражению:

$$
\Delta_{X,Y,H} = \left(\frac{\sum_{i=1}^{n} S_{i_{X,Y,H}}}{n_{X,Y,H}} - S_{0_{X,Y,H}}\right) \pm 2 \sqrt{\frac{\sum_{i=1}^{n} (S_{i_{X,Y,H}} - \frac{\sum_{i=1}^{n} S_{i_{X,Y,H}}}{n_{X,Y,H}})^2}{n-1}}, \text{ rate}
$$

 $\Delta_{X,Y,H}$  – погрешность измерений координат X, Y, H, мм;

 $S_{0X,Y,H}$  – эталонные значения координат X, Y, H задаваемые имитатором сигналов, мм;

 $S_{i_{X,Y,H}}$  – измеренные аппаратурой значения координат X, Y, H, мм;

 $n_{X,Y,H}$  – число измерений координат X, Y H.

Примечание.

 $X, Y$  - прямоугольные координаты, полученные преобразованием сферических координат (широта, долгота,) по алгоритму ГОСТ Р 51794-2001 «Системы координат. Методы преобразований координат определяемых точек»

Средняя квадратическая погрешность измерений длины базиса определяется по формуле:

$$
m = \sqrt{\frac{\sum_{i=1}^{n} (L_i - L_0)^2}{n}},
$$

 $m$  – средняя квадратическая погрешность измерений длины базиса. где

Значение абсолютной погрешности и средней квадратической погрешности (при доверительной вероятности 0,95) измерений координат на неподвижном основании не должно превышать значений, указанных в Приложении А к настоящей методике поверки.

Если хотя бы одно из перечисленных требований не выполняется, аппаратуру признают непригодной к применению.

# 12 Оформление результатов поверки

12.1 Результаты поверки оформляются протоколом, составленным в виде сводной таблицы результатов поверки по каждому пункту разделов 7-11 настоящей методики поверки.

12.2 Сведения о результатах поверки средств измерений в целях подтверждения поверки должны быть переданы в Федеральный информационный фонд по обеспечению единства измерений.

12.3 При положительных результатах поверки аппаратура признается пригодной к применению и по заявлению владельца средств измерений или лица, представляющего средства измерений на поверку выдается свидетельство о поверке установленной формы. Нанесение знака поверки на средство измерений не предусмотрено.

12.4 При отрицательных результатах поверки, аппаратура признается непригодной к применению и по заявлению владельца средств измерений или лица, представляющего средства измерений на поверку выдаётся извещение о непригодности установленной формы с указанием основных причин.

Заместитель руководителя отдела ООО «Автопрогресс-М»

ubiof

И.К. Егорова

# **Приложение А**

(Обязательное)

# **Метрологические характеристики**

Таблица А.1 - Метрологические характеристики

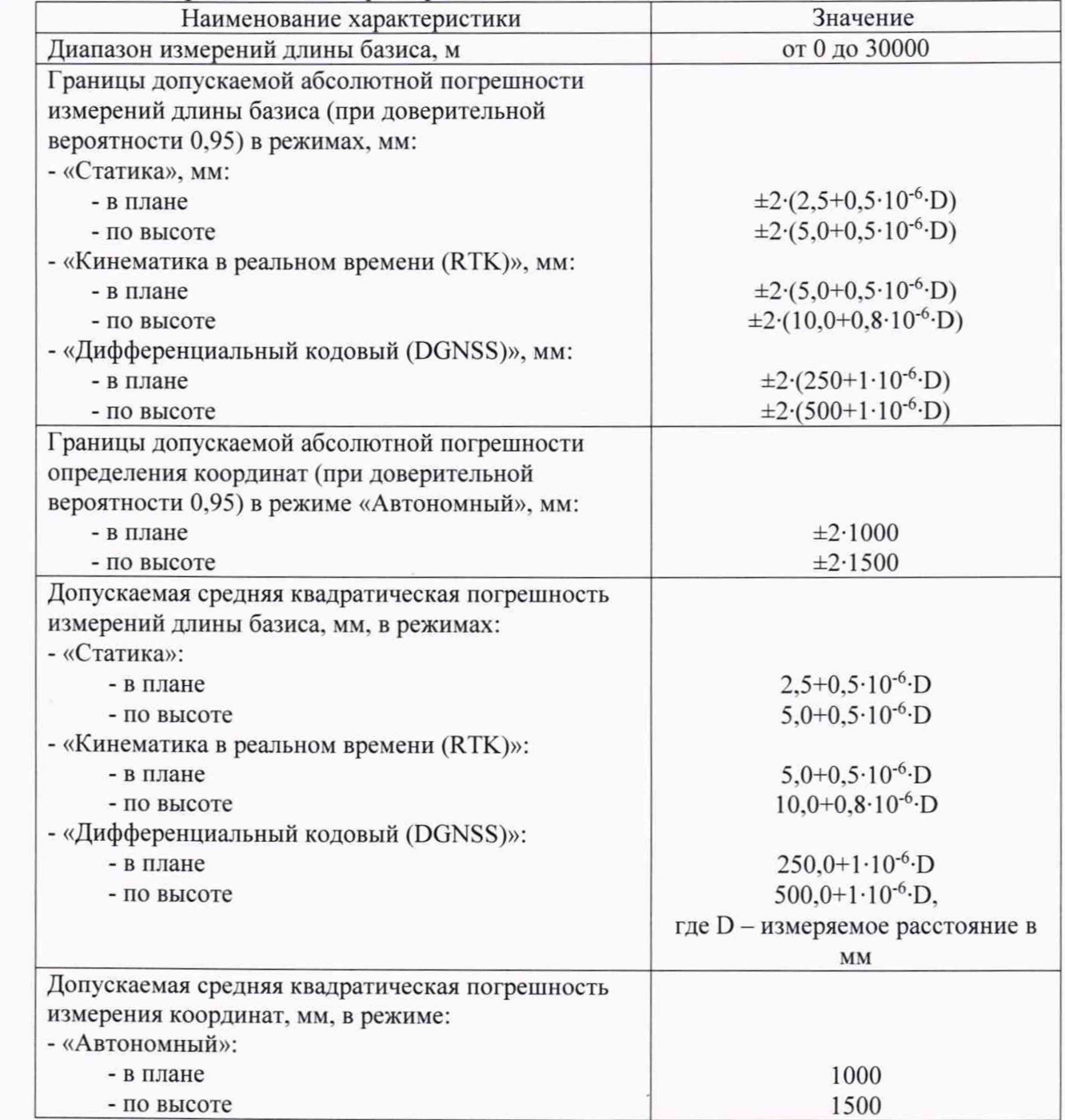